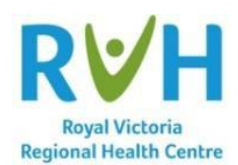

## **Scanned Consent Location – Located in the Administrative tab in the Chart under the Legal section within the Diagnosis area.**

Scanned consent documents are located and can be viewed within the patient Chart under the Administrative tab. Within the Administrative tab, you must click the Legal section and proceed to the Diagnosis area. In this section, you will see the scanned consent for the current account that you are viewing. The scanned consent is associated to an account therefore you need to make sure that you have the correct account selected when opening the Chart. Below is a screenshot of where the scanned consent will be seen:

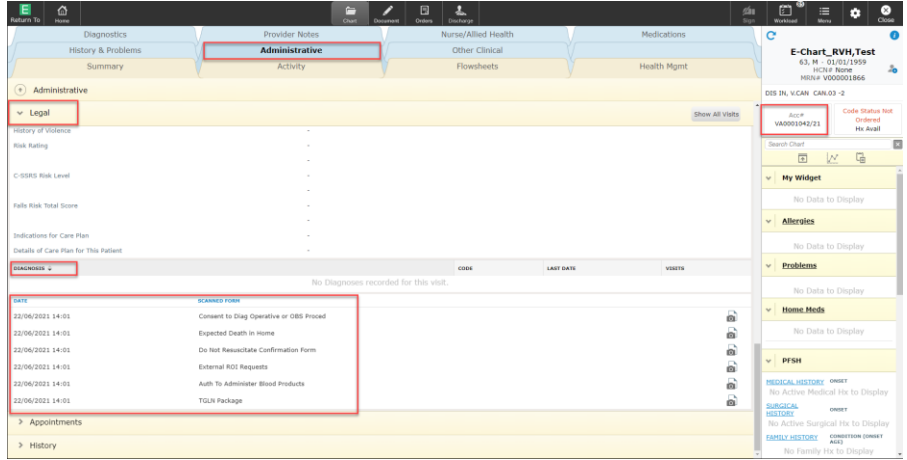

You can also add the Scanned Documents widget to your Summary Screen and all the documents that has been scanned for the patient based on the account you have selected will be seen.

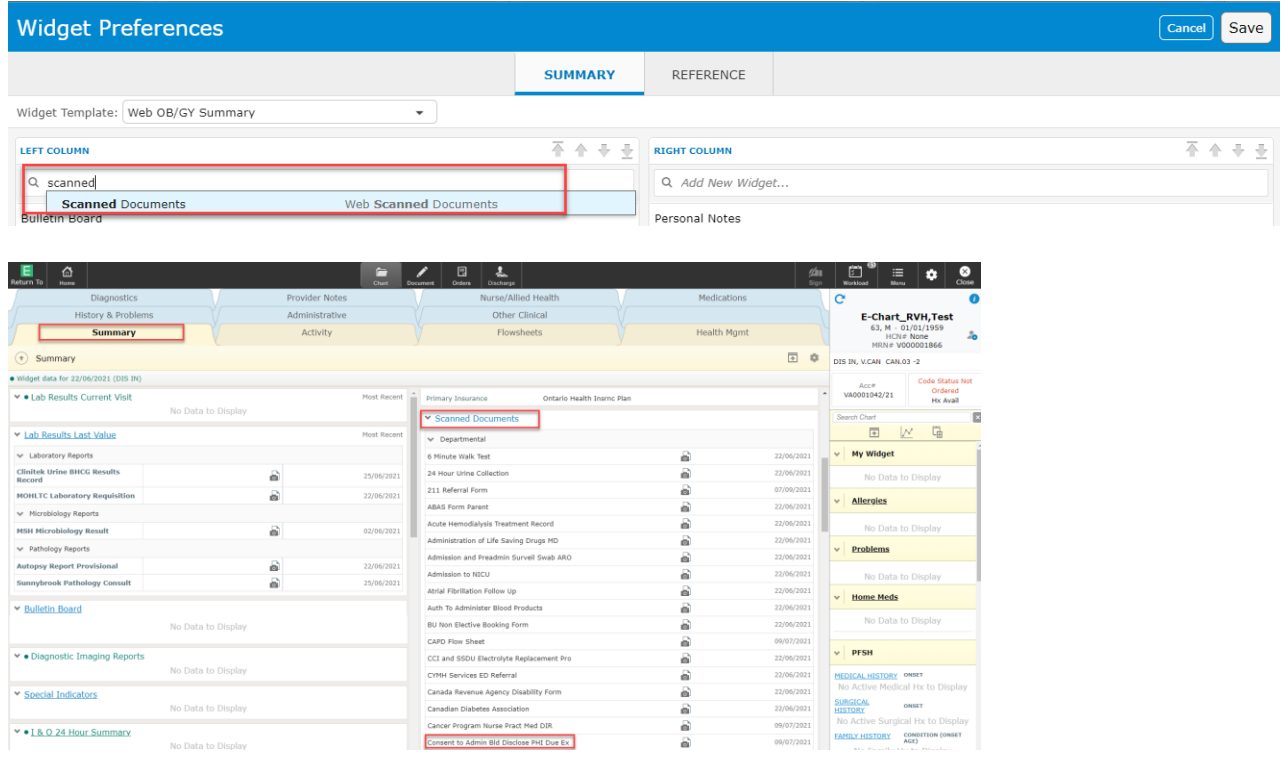